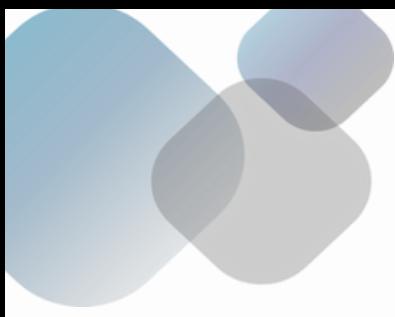

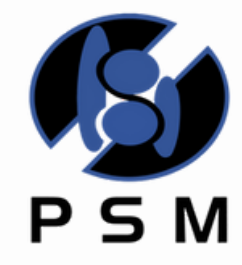

### **∻**BlueYonder

SPACE PLANNING AVANZADO 2024

Viena 249 Col. del Carmen, Coyoacán CP 04100 Tel. 5659 0696 / 5659 0906 www.psm.com.mx PSMAsesores@psm.com.mx

Como parte de la alianza que tenemos con BlueYonder, hemos desarrollado para cada una de las herramientas que comprenden la suite de Category Management, incluyendo la solución de planogramación Space Planning, capacitaciones enfocadas y adaptadas para México y Latinoamérica.

# DIRIGIDO A:

Ejecutivos y Gerentes con experiencia en el uso de Space Planning y de los procesos de Administración de Espacios que buscan desarrollar un uso avanzado del Software.

## PRESENCIAL

Con una duración de 2 días. El curso combina la parte técnica con la práctica para garantizar un entendimiento más efectivo.

### OBJETIVO:

Desarrollar un entorno de trabajo avanzado, con cálculos personalizados en tiempo real con la capacidad de personalización de variables y su inmediata disponibilidad en toda la plataforma, así como desarrollar análisis especializados para toma de decisiones estratégicas, soportadas por diferentes esquemas de modelos de inventarios para obtener objetivos específicos y ajustando de manera automatizada el inventario que debe tener cada producto en el anaquel.

Como proceso final, se estudiará el proceso de generación de impresiones a un nivel avanzado de automatización, para cubrir necesidades específicas de implementación y comunicación de esos planes de mercadería de cada tienda.

Por último, aprenderemos a diseñar Planogramas en 3D y generación de modelos 3D para ser utilizadas en otras muchas aplicaciones de comunicación visual como publicaciones Web.

### EL PARTICIPANTE CONSEGUIRÁ:

Personalizar el ambiente de trabajo.

Desarrollando operaciones matemáticas en tiempo real

a diferentes niveles.

Cambiando el nombre de los campos de Space Planning.

Disponibilidad de dichos cálculos en toda la plataforma. Desarrollar y enfocar un Highlight a diferentes niveles

La diferencia entre analizar a nivel proyecto y a nivel tienda.

Crear highlights que nos permitan identificar diferencias entre planogramas.

Diferencias de catálogo, cambios en cantidad de

frentes, cambios en ubicación o una combinación de los anteriores.

Generar análisis/tablas avanzadas para una toma de

decisiones oportuna.

Desarrollar un surtido 80/20.

Cômo calcular los días de inventario en los Subtotales. Cômparar dos planogramas.

Entender y aplicar los modelos de inventario.

Los diferentes tipos de modelos de inventario. Force To Inventory.

Generar una impresión o un PDF de apoyo para la

implementación de planogramas. Impresión de un planograma por Segmento y su Tabla de productos.

Imprimir un comparativo de dos planogramas.

Configuración de títulos, vistas de planogramas, Highlights, tablas, graficas

3D

Vista 3D del planograma y su navegación.

- Mapear objetos 3D a un producto.
- Exportar el planograma a un modelo 3D.
- 

## **TEMARIO**

Lección 1 – Configuración de Software Paso 1: Campos calculados: PV sin IVA, Rank POG SubCat, Fair Share - Funciones: If, Group By, Rank, Format Paso 2: Renombrado de campos - Performance, Product, Planogram o Value 1(performance) = PV sin IVA o Value 2(performance) = Rank POG Subcategoría o Value 3(performance) = Fair Share

Lección 2 – Highlights Paso 1: Espectro. - Opción Within Paso 2: Comparativos - Additions - Change - Revision

Lección 3 – Tablas Paso 1: Definición de surtido - Agrupación de productos - Convertir absolutos en… o Participación o Participación acumulada Paso 2: Actual Days Supply en el corte de datos - Definición de Variables - Armado de fórmulas tomando las Variables Paso 3: Tablas comparativas - Comparar Tienda 1 vs Tienda 2

Lección 4 – Modelos de Inventario y Forcing to inventory Paso 1: Definición de los Modelos de Inventario Paso 2: Aplicando Forcing to inventory Paso 3: Revisión de Resultados

Lección 5 – LayOut de Impresión Paso 1: Impresión por segmentos y su tabla por posición - Generar Tabla por Posición - Ventas por Posición o Proporcional al número de posiciones o Proporcional al número de frentes - Configuración de la tabla en LayOut Paso 2: Comparar dos Planogramas (Double Layout) - Títulos, Vistas frontales, Highlights, Tablas, Graficas

Lección 6 – 3D Navegación y generación del Modelo Paso 1: Navegación: Rotate, Walk, Pan, Viewpont Paso 2: Cargar un modelo 3D a un producto / posición Paso 3: Generar Modelo 3D de un planograma - Versiones: FBX ó 3DS - Floor Planning: Visualizar el modelo 3D del planograma

### GENERALES Y REQUISITOS

#### LUGAR Y DURACIÓN:

Impartido presencial en oficinas de PSM, 2 días.

#### REQUISITOS: Equipo de cómputo y conexión estable a internet

#### INCLUYE:

Material de Apoyo Diploma de participación

#### INVERSIÓN:

\$14,000 + IVA por persona.

FECHAS y 17 de abril y 17 de julio y 16 de octubre

#### Informes: PSMAsesores@psm.com.mx